### Support PH-Online

**Anmeldung zu bundesweiten Lehrveranstaltungen über PH-online – Lehrer/innenfortbildung**

## *Anmeldung zu bundesweiten Lehrveranstaltungen über PH online*

### **1) Voraussetzungen: (Erstanmeldung = Immatrikulation)**

Um sich zu einer Lehrveranstaltung anmelden zu können, muss man an der jeweiligen Pädagogischen. Hochschule, die eine Lehrveranstaltung anbietet, immatrikuliert sein

( = Erstanmeldung zur Fortbildung).

Dies geschieht pro Pädagogischer Hochschule einmalig in der Berufslaufbahn.

# **Für alle Lehrer/innen, die bereits an einer Pädagogischen Hochschule angemeldet sind, gibt es eine vereinfachte Anmeldung an weiteren Pädagogischen Hochschulen.**

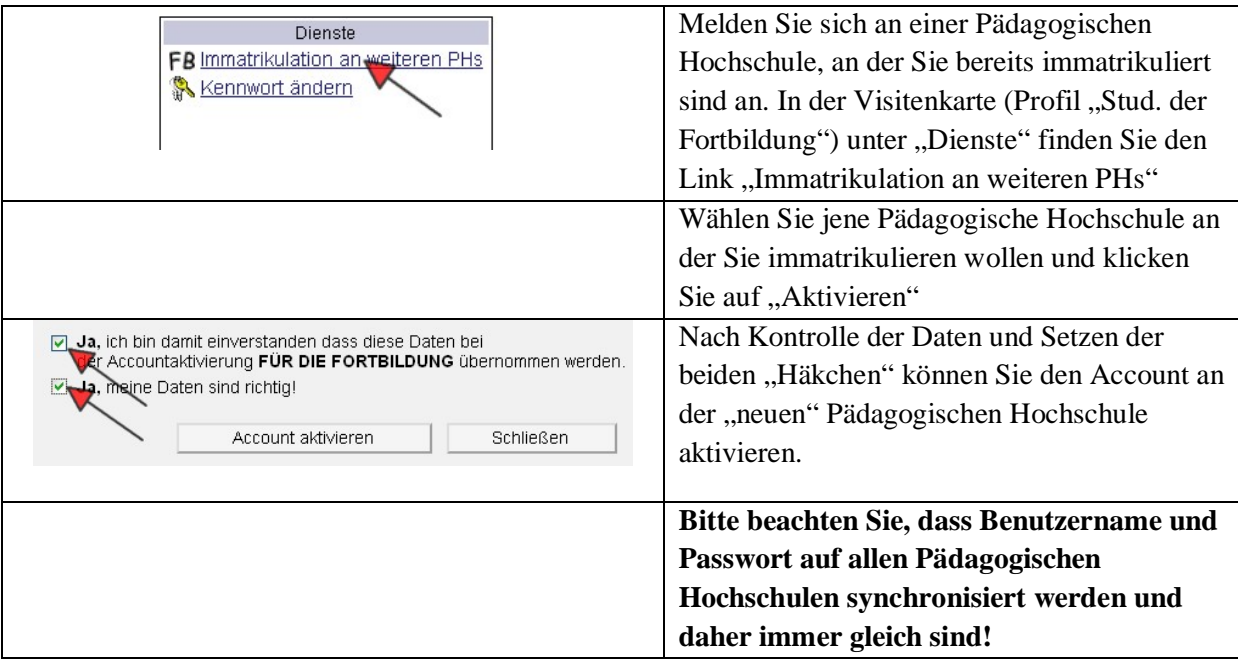

Falls Sie noch an keiner Pädagogischen Hochschule immatrikuliert sind, beachten Sie die Informationen der einzelnen Hochschulen zur Erstanmeldung als "Studierende der Fortbildung" auf [http://www.ph-online.ac.at!](http://www.ph-online.ac.at/)

### 2) Zur Vorgehensweise: Wie kommen Sie zu Ihrer "Seminaranmeldung"?

#### **a) Liste der bundesweiten Lehrveranstaltungen des BMB**

Auf der Liste der bundesweiten Lehrveranstaltungen des BMB finden sie bei jeder Beschreibung einer Lehrveranstaltung einen Link zur Detailseite dieser Veranstaltung auf [http://www.ph](http://www.ph-online.ac.at/)[online.ac.at.](http://www.ph-online.ac.at/) 

#### **In der rechten oberen Ecke dieser Detailseite befindet sich der Link "LV-Anmeldung".**

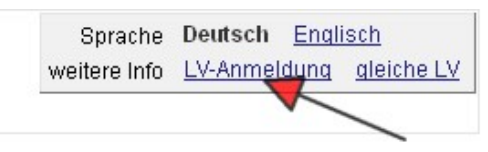

Melden Sie sich mit Benutzername und Passwort an und führen Sie die Anmeldung durch!

# Support PH-Online

**Anmeldung zu bundesweiten Lehrveranstaltungen über PH-online – Lehrer/innenfortbildung**

# **b) Suchen einer bundesweiten Lehrveranstaltung (LV):**

Rufen sie [http://www.ph-online.ac.at](http://www.ph-online.ac.at/) auf, wählen Sie eine Pädagogische Hochschule und führen Sie folgende Schritte durch.

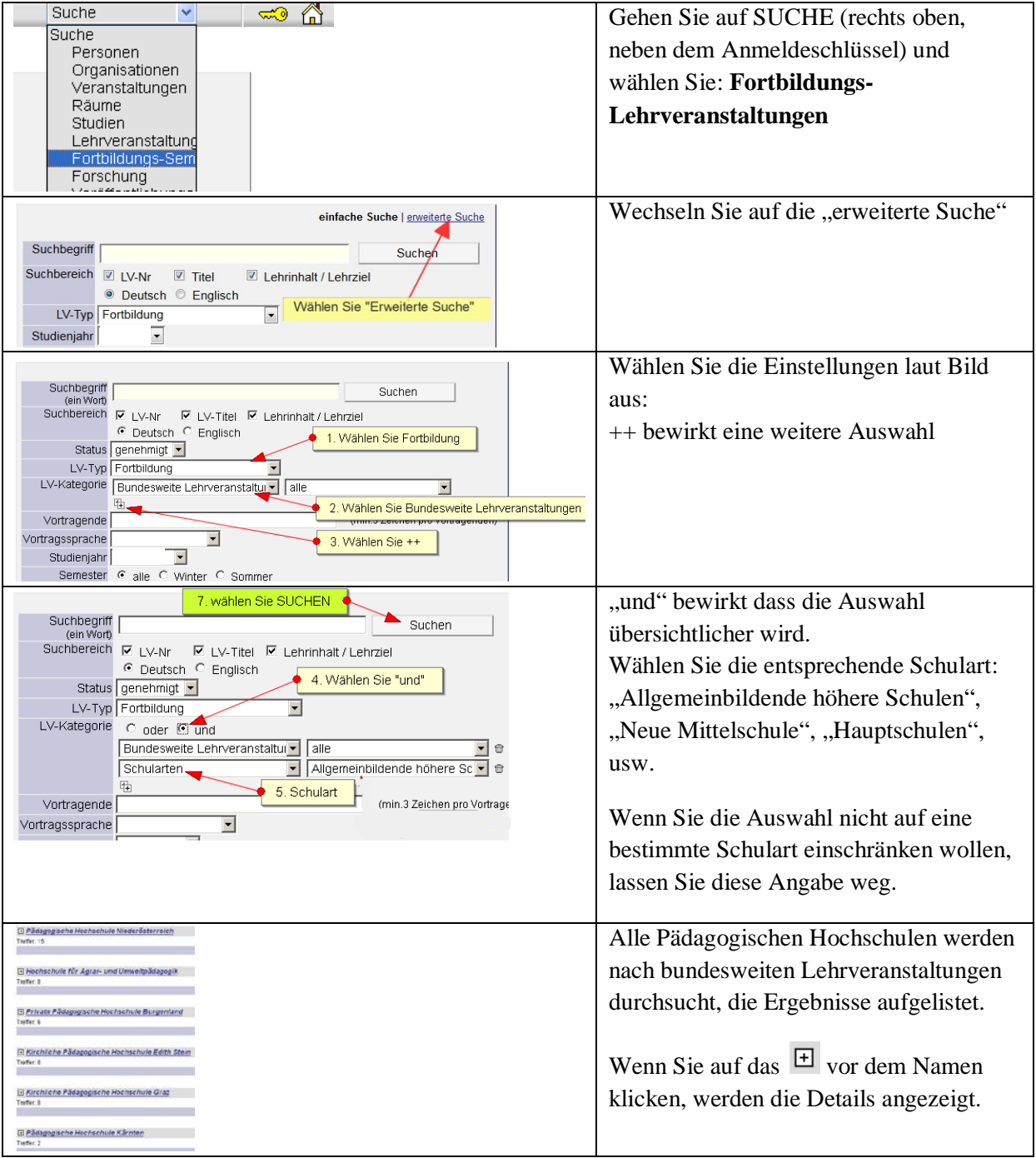

## **c) Anmelden zu einer bundesweiten Lehrveranstaltung:**

12<sub>108219</sub> 08W Prozessvisualisierung mit WinCC flexible (Fa. Siemens) 16 ue SE $\bullet$ Klicken Sie das **a**n.

Wenn Sie schon an der entsprechenden PH immatrikuliert haben, kommen Sie über "LV-Anmeldung" direkt zu der entsprechenden PH und zur Anmeldeseite.

Ansonsten beachten Sie Punkt 1) dieser Anleitung.

### **Anmeldung zu bundesweiten Lehrveranstaltungen über PH-online – Lehrer/innenfortbildung**

#### **d) Bei welchen Lehrveranstaltungen bin ich schon angemeldet (Anmeldestatus)?**

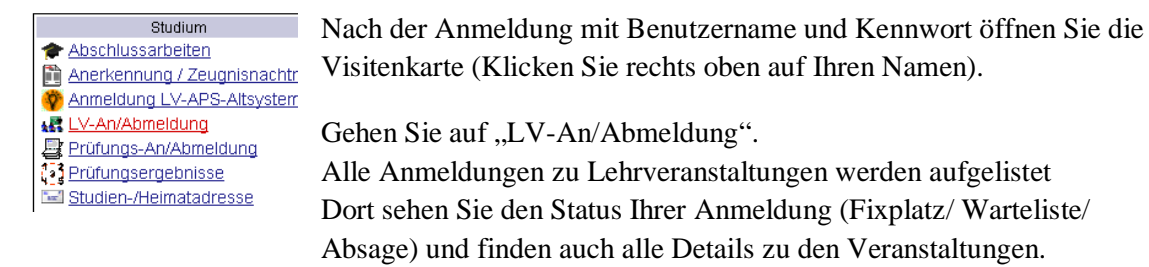

### **e) Genehmigung der Zusage bzw. Absage zur Teilnahme an Lehrveranstaltungen:**

Nach dem Anmeldeschluss und der "Befassung" (Zeitraum für dienstrechliche Bearbeitung / Genehmigung oder Ablehnung der Anmeldung durch die Vorgesetzten / Schulleitung und Landeschulinspektion) bekommen Sie per Mail eine persönliche Verständigung. Bitte achten Sie daher darauf, dass in der Visitenkarte immer eine gültige e-Mailadresse eingetragen ist.

### **f) Abmeldungen von bundesweiten Lehrveranstaltungen:**

Abmeldungen erfolgen auch über PH Online. Sollte die Abmeldung schon gesperrt sein, senden Sie ein e-Mail an die verantwortliche Organisation. Dazu klicken Sie auf den Titel der LV, dann wird die verantwortliche Organisation angezeigt- unter KONTAKT finden Sie die Mailadresse.